# Michael Jarrell *Formes-Fragments IIb* 1999

portage 2020 2020

# **ircam EZE** Centre Pompidou

The setup and the execution of the electroacoustic part of this work requires a Computer Music Designer (Max expert).

## **Table of Contents**

<span id="page-1-0"></span>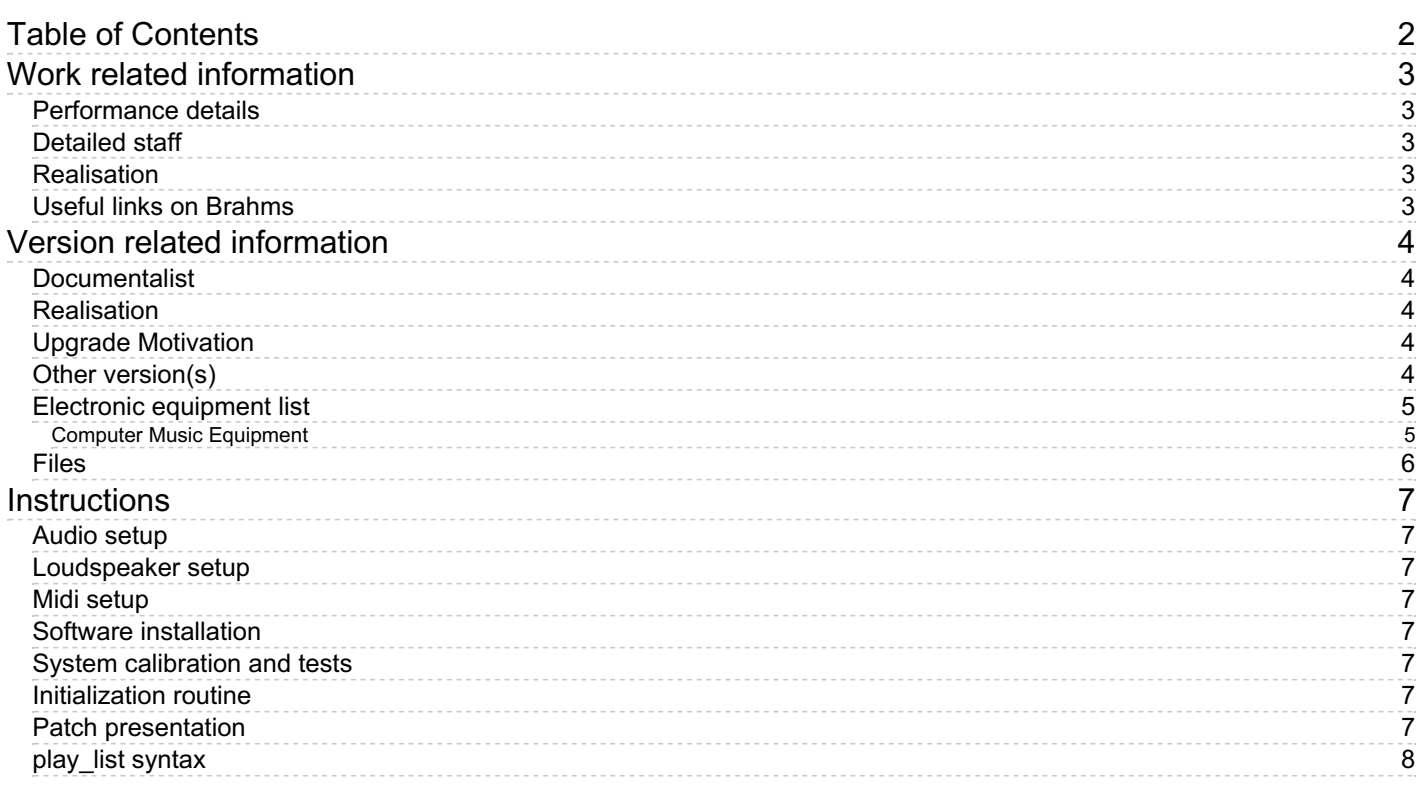

## <span id="page-2-0"></span>**Work related information**

## <span id="page-2-1"></span>**Performance details**

June 27, 1999, Paris, Ircam, Espace de projection

Publisher : Lemoine

## <span id="page-2-2"></span>**Detailed staff**

- ensemble of vocal soloists à 4 voix (solo soprano [], solo mezzo-soprano [], solo tenor [], solo baritone [])
- clarinet (also bass clarinet), bassoon (also contrabassoon), horn, trumpet, trombone, tuba, percussionist, harp, electronic/MIDI keyboard/synthesizer, cello, double bass

## <span id="page-2-3"></span>**Realisation**

Gilbert Nouno

## <span id="page-2-4"></span>**Useful links on Brahms**

- *[Formes-Fragments](https://brahms.ircam.fr/en/works/work/13367/) IIb* **for four voices, ensemble and electronics (1999), 15mn**
- **[Michael](https://brahms.ircam.fr/en/composers/composer/1741/) Jarrell**

<span id="page-3-0"></span>Documentation date: April 9, 2020 Version state: valid, validation date : April 14, 2020, update : May 6, 2021, 3:09 p.m.

#### <span id="page-3-1"></span>**Documentalist**

Etienne Demoulin (Etienne.Demoulin@ircam.fr)

You noticed a mistake in this documentation or you were really happy to use it? Send us feedback!

#### <span id="page-3-2"></span>**Realisation**

Gilbert Nouno (Computer Music Designer)

Version length: 15 mn Default work length: 15 mn

## <span id="page-3-3"></span>**Upgrade Motivation**

rebuild of the patch : 2020 version to play soundfiles.

#### <span id="page-3-4"></span>**Other version(s)**

- Michael Jarrell Formes-Fragments IIb [Max6\\_2014-untested](https://brahms.ircam.fr/sidney/work/857/) (Sept. 4, 2014)
- Michael Jarrell Formes-Fragments IIb [transfert-boites-2014](https://brahms.ircam.fr/sidney/work/842/) (June 13, 2014)
- Michael Jarrell Formes-Fragments IIb [maxmsp5-version-untested](https://brahms.ircam.fr/sidney/work/408/) (Oct. 11, 2010)

## <span id="page-4-0"></span>**Electronic equipment list**

#### <span id="page-4-1"></span>**Computer Music Equipment**

- 1 MacBook Pro *Apple Laptops* (Apple)
- 1 Fireface 800 *Sound Board* (RME) at least 6 audio outputs
- 1 KX 88 *MIDI Keyboard* (Yamaha) for triggering soundfiles. pgm change buttons needed

## <span id="page-5-0"></span>**Files**

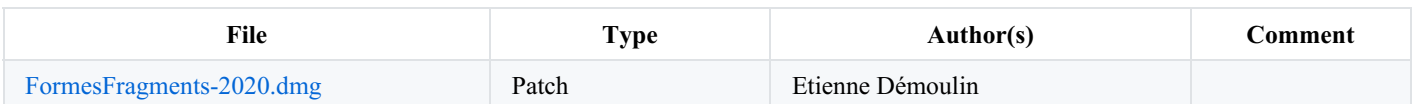

## <span id="page-6-0"></span>**Instructions**

#### <span id="page-6-1"></span>**Audio setup**

- No input (adc)
- $\bullet$  6 outputs

#### <span id="page-6-2"></span>**Loudspeaker setup**

6 loudspeakers around the audience :

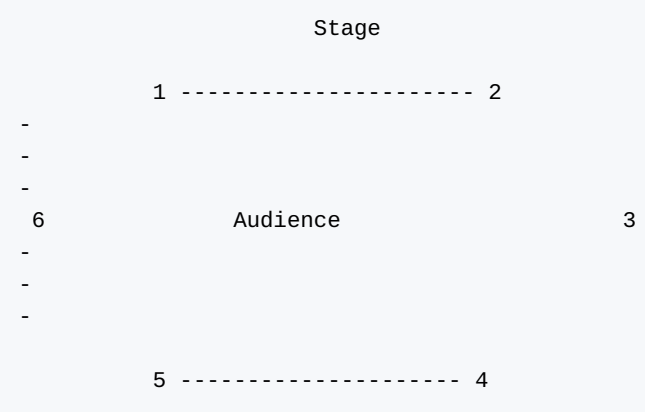

#### <span id="page-6-3"></span>**Midi setup**

1 midi keyboard for triggering.

#### <span id="page-6-4"></span>**Software installation**

Place the folder in your max file preferences

#### <span id="page-6-5"></span>**System calibration and tests**

Test midi connexion and pgm changes.

PGM button 1 corresponds to PGM 1 (beware of KX88 !)

#### <span id="page-6-6"></span>**Initialization routine**

- 1. choose midi port
- 2. click init
- 3. set vector size and samplerate : sigvs : 128, iovs : 128, samplerate : 44100.
- 4. turn dac on

### <span id="page-6-7"></span>**Patch presentation**

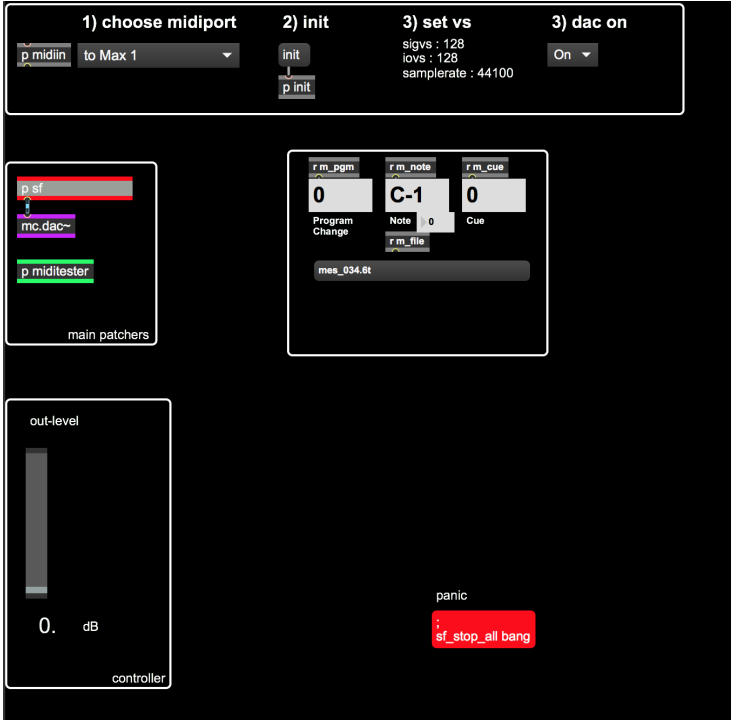

Initialisation procedure is on the top of the patch.

You can adjust the main level with the fader (default is 0 dB )

You can monitor midi infos, cue number and file playing on the right of the patch.

Playing a note run a soundfile if one is attached to this note (see score)

Panic red button stop all the soundfiles.

You can set the audio configuration by double-clicking in the mc.dac~ object.

To check the midinotes/sounds mapping, open play\_list\_01.

Cues are triggered by the keyboard with specific notes & pgm change.

#### <span id="page-7-0"></span>**play\_list syntax**

"play list  $01"$  this is the coll file where the soundfiles are defined to be played as the following :

program change\*1000 + midinote  $\vert$  the file name  $\vert$  the level in dB

as example the following line "1038 , mes\_003.aif 6;"

means the file "mes\_003.aif" is trigger when we are in program 1 (\*1000) and play the D1 (38) note (1000 + 38 = 1038), the level is +6dB.

You can test sounds using the graphic keyboard in the "miditester" subpatcher.

#### C IRCAM (CC) BY-NO-ND

This documentation is licensed under a Creative Commons [Attribution-NonCommercial-NoDerivatives](http://creativecommons.org/licenses/by-nc-nd/4.0/) 4.0 International License. Version documentation creation date: April 9, 2020, 3:14 p.m., update date: May 6, 2021, 3:09 p.m.